## Interactive Design/Advanced Design for the Web CSS Terminology

#### Define CSS Type Pproperties

FONT: Sets the font family (or series of families) for the style. Browsers display text in the first font in the series that is installed on the user's system.

SIZE: Defines the size of the text. You can choose a specific size by selecting the number and the unit of measurement, or you can choose a relative size. Pixels work well to prevent browsers from distorting your text. The size attribute is supported by both browsers. Ems and font-size property values "xx-small to xx-large" are used for accessibility.

**STYLE:** Specifies Normal, Italic, or Oblique as the font style. The default setting is Normal.

LINE HEIGHT: Sets the height of the line on which the text is placed. This setting is traditionally called leading. Select Normal to have the line height for the font size calculated automatically, or enter an exact value and select a unit of measurement.

**DECORATION:** Adds an underline. overline, or line-through to the text, or makes the text blink. The default setting for regular text is None. The default setting for links is Underline. When you set the link setting to none, you can remove the underline from links by defining a special class. The decoration attribute is supported by both browsers. The "blink" value is not supported in IE, Chrome, or Safari.

WEIGHT: Applies a specific or relative amount of boldface to the font. Normal is equivalent to 400; Bold is equivalent to 700. The weight attribute is supported by both browsers.

VARIANT Sets the small caps variant on text. Dreamweaver does not display this attribute in the Document window. The variant attribute is supported by most browsers.

# Anatomy of a CSS Tag

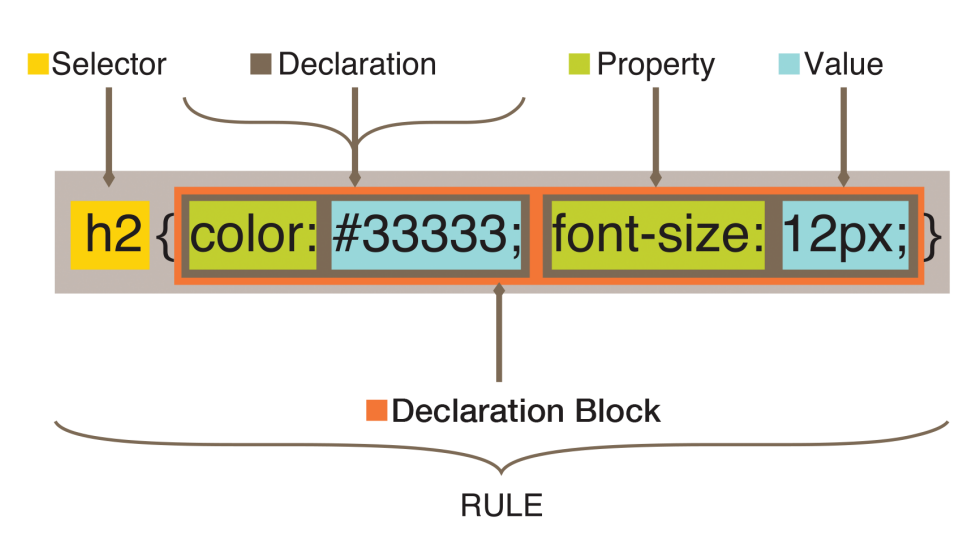

#### CSS Terminology

#### **RULE**

A rule is the pairing of a selector and a declaration block.

#### Selector

A selector defines the elements of a document that will have the declarations applied to them.

#### **DECLARATION**

A declaration is a property-value pair. Every declaration should end with a semicolon ;

You can have more than one declaration, but each one must end with a semicolon.

Without a semicolon they would be read as a single declaration.

#### **PROPERTY**

A property describes an aspect of an element's presentation

#### **VALUE**

A value is a descriptor defining a specific appearance such as, color, measurement of length, or percentage value to name a few. Always follow a value with a semicolon to create the declaration.

#### Declaration Block

A declaration block is a set of declarations grouped together. It is always surrounded by curly braces { }. The curly braces are the beginning and ending points of your declaration block. Each rule has only one declaration block.

#### Style Sheet

A style sheet is a collection of rules applied to a document. It can be embedded in an XHTML document or it can be an external style sheet linked to a file.

CASE: Capitalizes the first letter of each word in the selection or sets the text to all uppercase or lowercase. The case attribute is supported by both browsers.

Color: Sets the text color. The color attribute is supported by both browsers.

### GREAT RESOURCE for CSS properties:

*http://www.w3schools.com/cssref/default.asp*

*Source: http://helpx.adobe.com/ dreamweaver/using/set-css-properties.html*

#### **DREAMWEAVER**

You can use the Type category in the CSS Rule Definition dialog box to define basic font and type settings.

- *Open the CSS Styles panel (Shift + F11) if it isn't already open.*
- *Double-click an existing rule or property in the top pane of the CSS Styles panel.*
- In the CSS Rule Definition dialog box, select Type, and then set the style properties.

#### Problem Solving

. . . . . . . . . . . . . . . . . . . .

One of the biggest difficulties in working for web is the slight disconnect between what we are building and the resulting output. In applications such as Illustrator, Photoshop and InDesign we can see first hand the results of what we are creating on screen. When writing HTML and CSS we have to preview our work in a browser in order to see what we have made.

Sometimes things don't always turn out the way we want and we need to do a little tweaking. In programming this is called DEBUGGING.

Luckily for us most modern browsers have the ability to let us inspect our HTML and CSS and even do some messing around with the properties to see what the change will result in. *(Note this doesn't edit your HTML and CSS*  documents so if you find a change you want to make you need to go back into your text *editor (Dreamweaver) and make and save the changes.)*

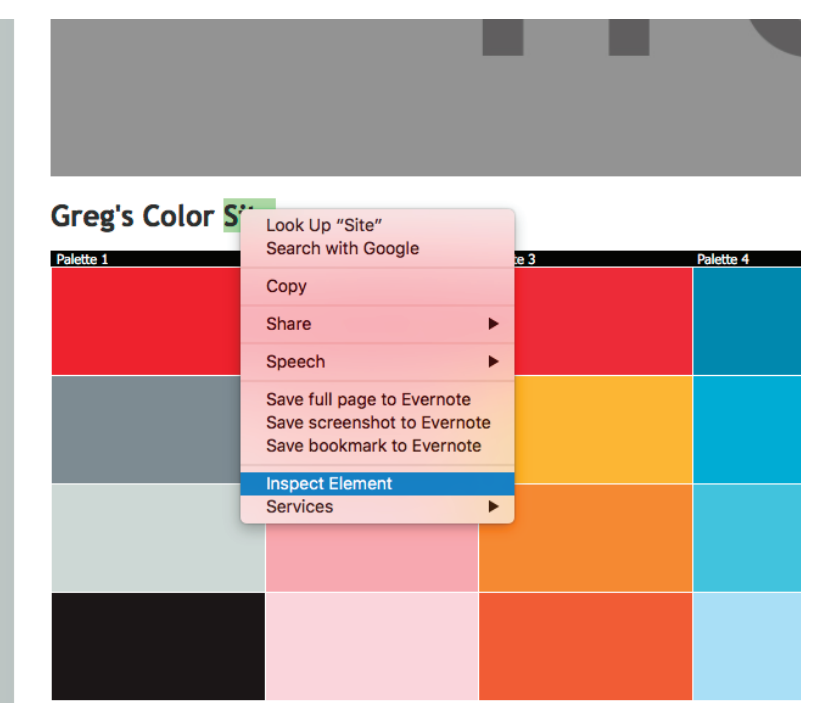

In most modern browers (THIS IS SAFARI FOR MAC) you can right-click (or Control+Click) and choose Inspect Element from the drop down menu.

If this item does not show up in the contextual menu you may need to go to SAFARI PREFERENCES > ADVANCED and check off SHOW DEVELOP MENU in menu bar.

*https://developer.apple.com/safari/tools/*

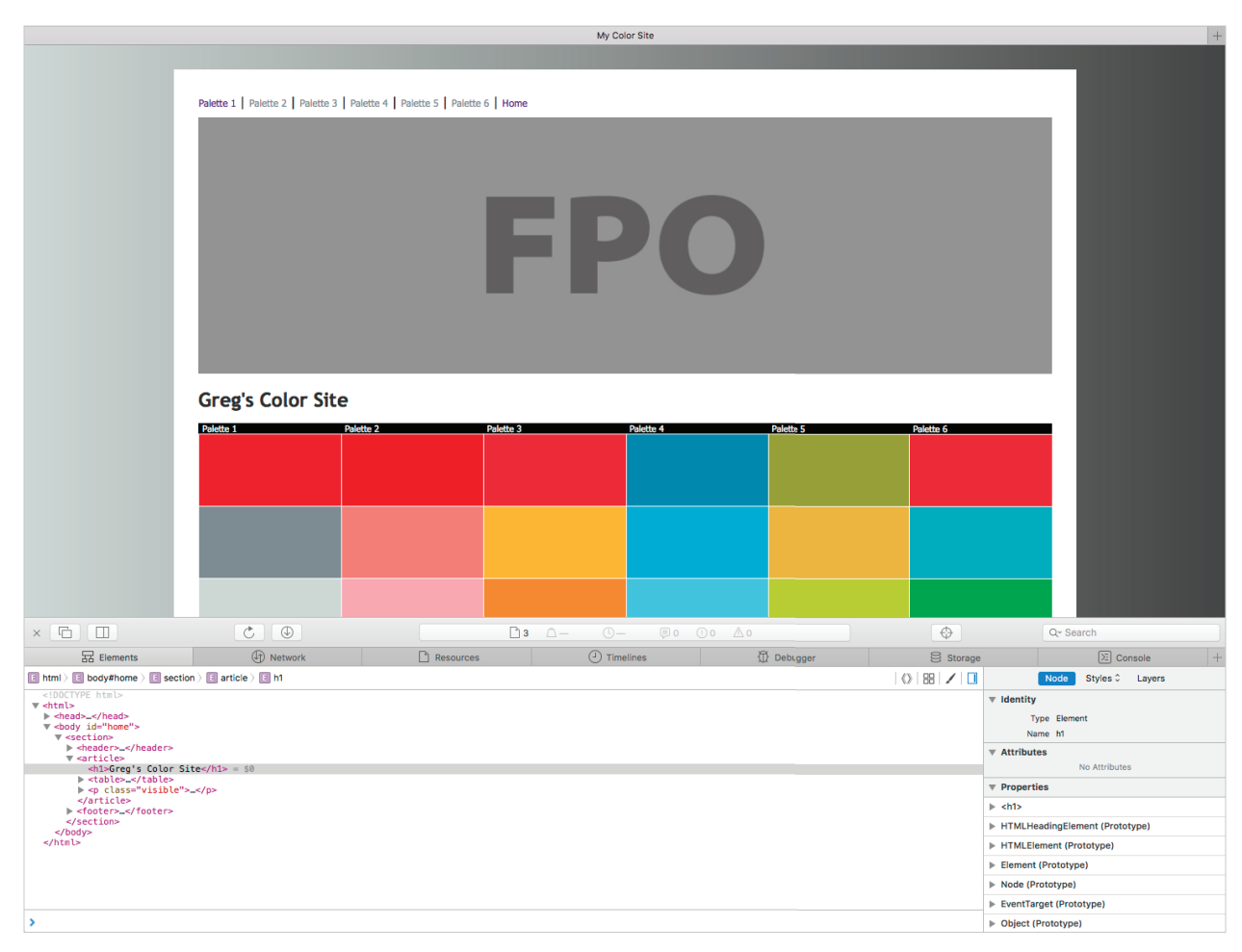

Safari's Element Inspector

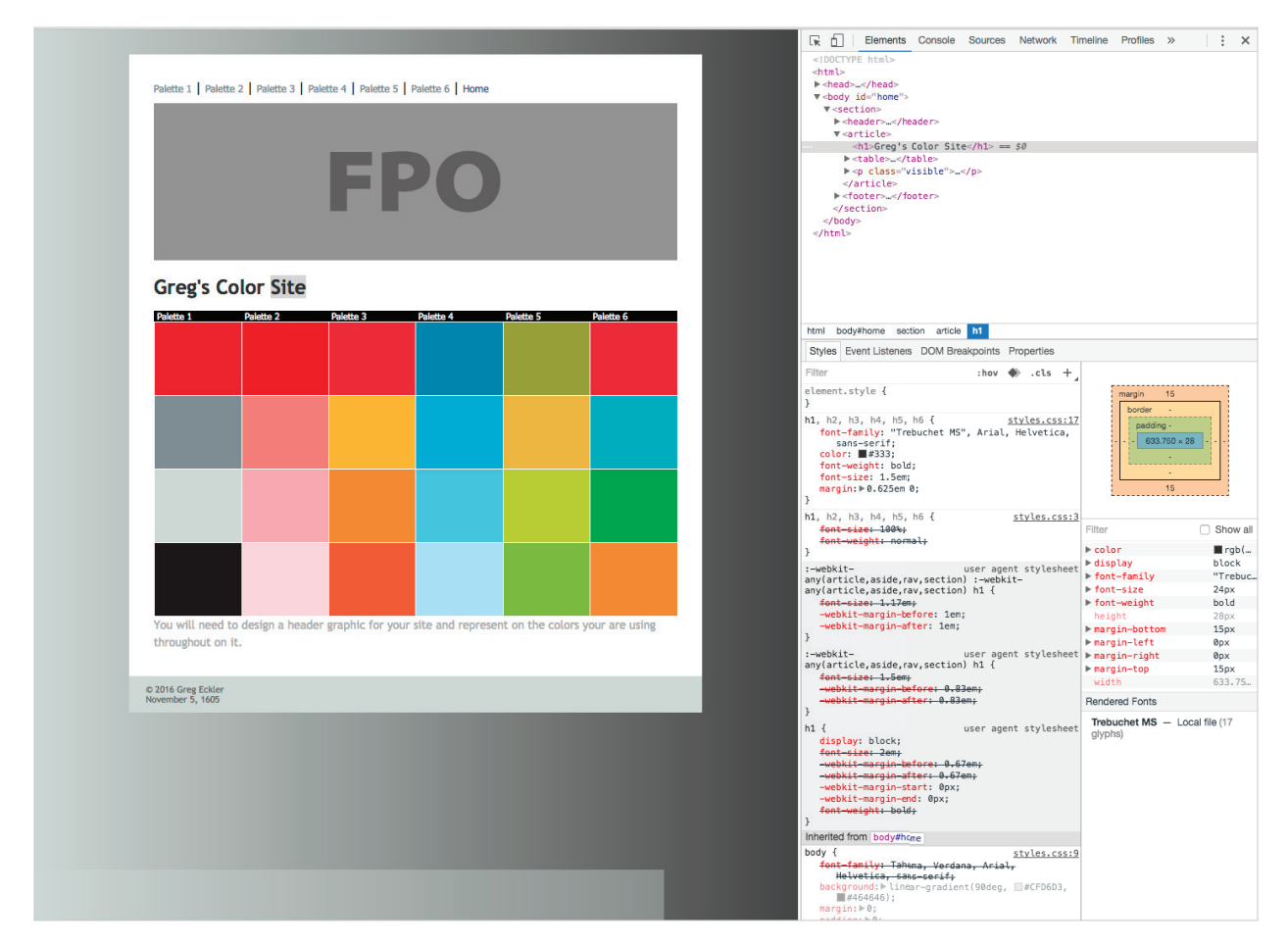

Chrome's Element Inspector

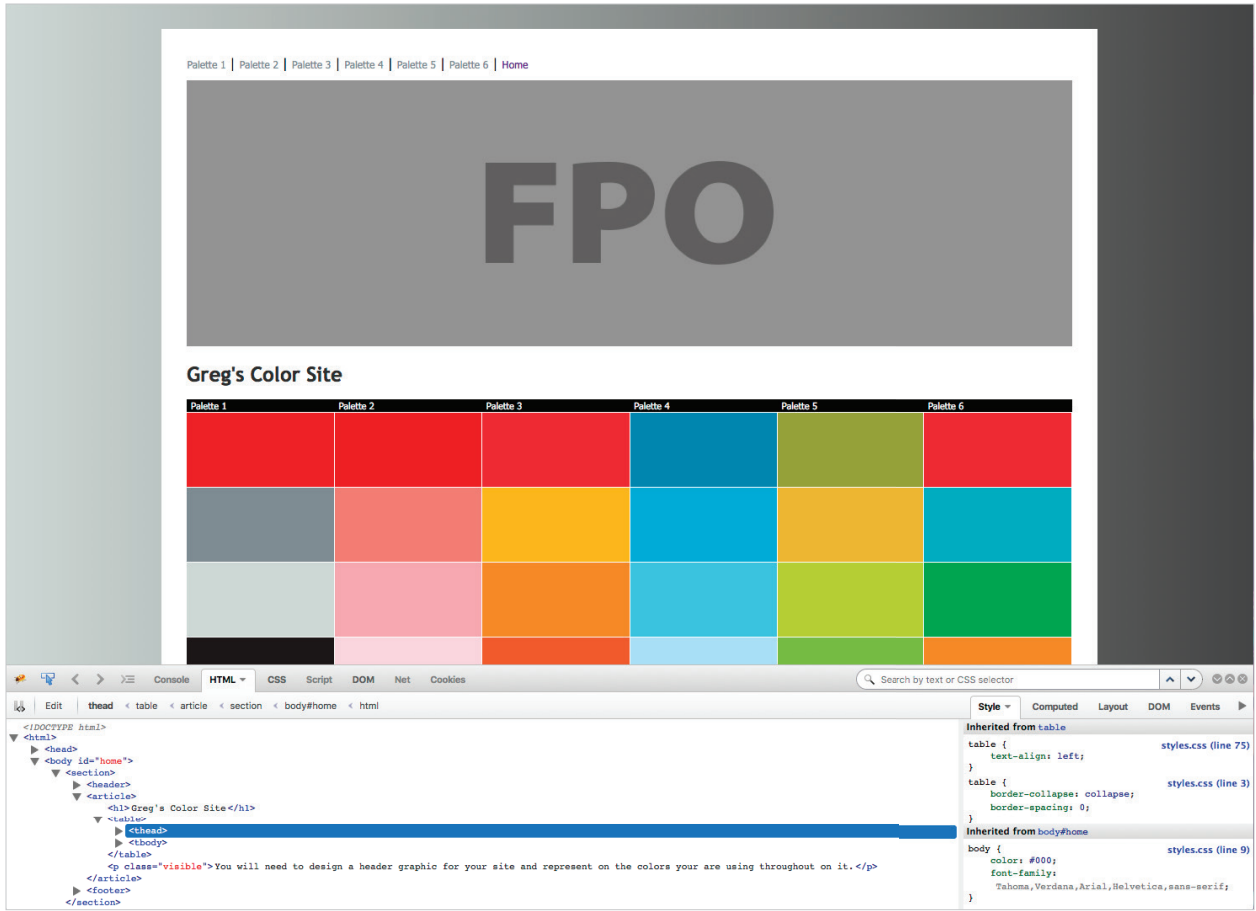

My personal favorite is the FIREBUG plug-in (www.getfirebug.com) for the Firefox web browser. It works on both Mac and PC and is a bit more intuitive to use *(or that just might be me)*.

Not only can you use these tools for debugging your own work they can be used to see the mark-up and styles for any website on the internet.

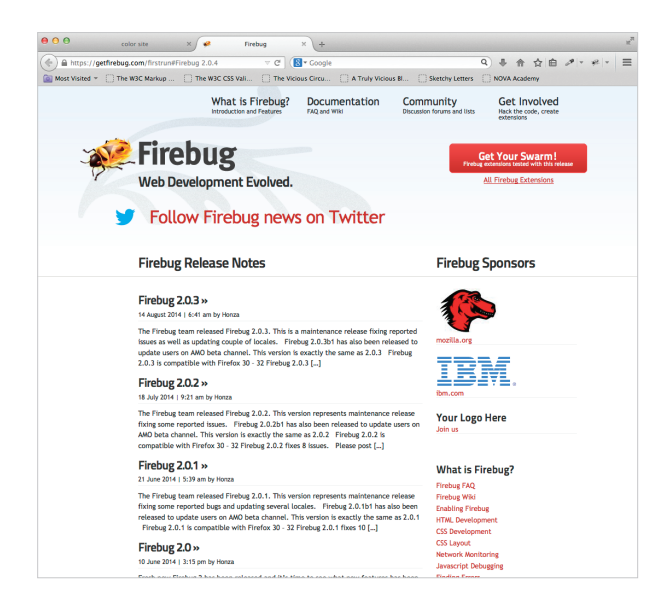